# **Beno** 22" 寬屏 液晶顯示器 用戶手冊

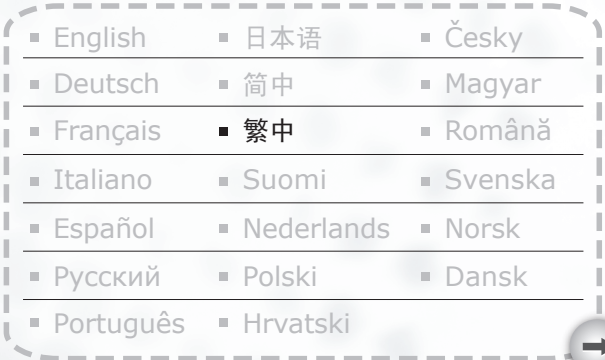

# 預防措施

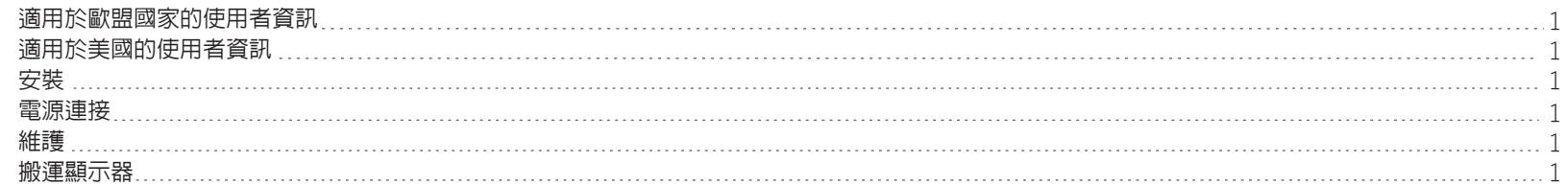

# 入門

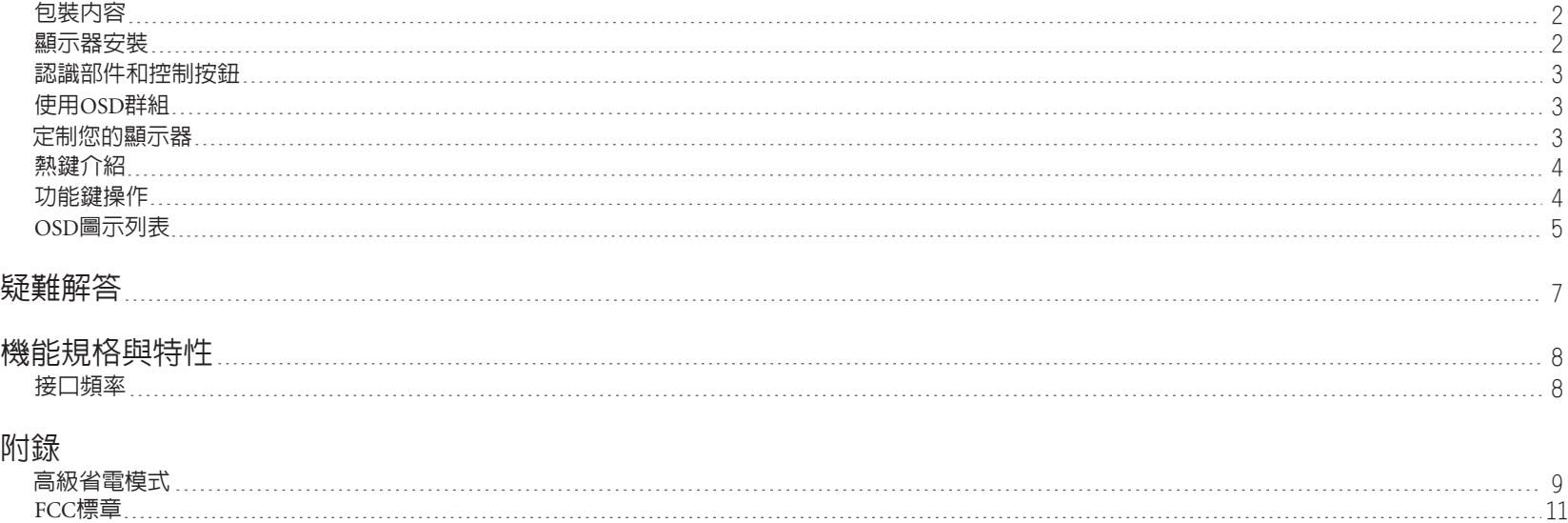

# 疑難解答

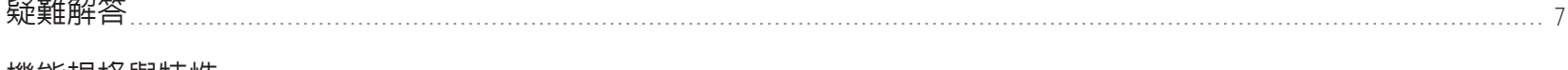

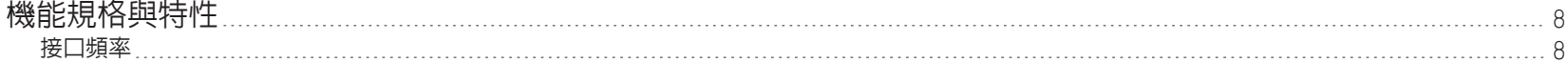

# 附錄

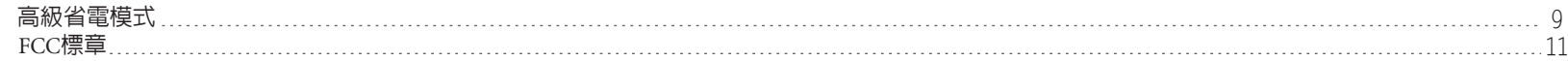

# **TCODevelopment**

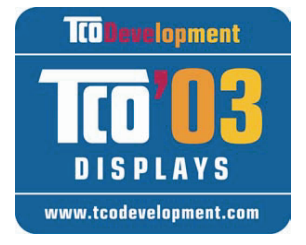

# 恭喜您!

您所購買的顯示器附有 TCO'03 Displays 標籤 ,表示您的顯示器是根據全球最嚴格的品質與 環境要求所設計、製造而成,且通過測試,因 此造就了這款高效能產品,不僅專為使用者量

身打造,同時將對自然環境的影響降到最低。

# TCO'03 Display 要求的部分特色:

# 人體工學

• 符合人體工學的外型設計及影像品質,可提升使用者的工作環境, 減少視力與肌肉痠痛的問題。重要特色為照明、對比、解析度、反 射係數、演色性以及影像穩定度等。

# 能源

- 閒置一段時間後將進入省電模式-對使用者與環境皆有益處
- 電器安全

# 放射物

- 電磁磁場 •
- 噪音排放 •

# 生態

- 產品必須可回收,且製造商必須擁有合格的環境管理系統,如 EMAS 或 ISO 14 001
- 限制使用
	- 加氯消毒和與溴化合之防燃劑與聚合物
	- 重金屬,如鎘、汞和鉛

此標籤中所含的要求是由 TCO Development 組織與全球科學家、專業人 員、使用者以及製造商共同制定。自 1980 年代末期起,TCO 便致力於將 IT 設備的研發導向更人性化的發展。本公司於 1992 年開始啟用顯示器的 標籤系統,現在全球的使用者及 IT 製造商皆要求使用。

> 如需詳細資訊,請到以下網址查詢 www.tcodevelopment.com

#### 適用於歐盟國家的使用者資訊

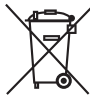

產品或包裝上的這個符號表示,本產品使用結束時必須和一般家庭廢棄物分開丟 棄。請您注意,為保護自然資源,您有責任將電子設備送至回收中心丢棄。每一 個歐盟成員國應設有回收電器和電子設備的收集中心。關於回收地點的詳細資訊 ,請洽您當地的電器和電子設備廢棄物管理相關主管單位或購買產品的零售商。

#### 適用於美國的使用者資訊

這項產品內的燈具含有水銀,必須依照地方、各州,或聯邦法律回收或丟棄。詳  $Hg)$ 細的相關資訊,請洽美國電子工業協會,網址:WWW.EIAE.ORG。關於各類燈 具的棄置資訊,請上網:WWW.LAMPRECYCLE.ORG.

#### 安裝

- 1.不要蓋住或堵住顯示器背面的通風孔。
- 2.不要將顯示器安裝在熱源(例如散熱器或通風道)附近,或有直射陽光、過多灰塵、機 械振動或外力撞擊的地方。
- $3.$ 顯示器的正常工作角度范圍為前傾  $5^{\circ}$ 和后仰  $20^{\circ}$ , 如果超過  $20^{\circ}$ , 只有安裝在牆壁或打包 時使用。

#### 電源連接

- 1. 使用符合本地電壓的正確電源線。
- 2. 使用靠近顯示器的插座。
- 3. 不要讓任何東西壓在電源線上。
- 4. 只使用顯示器附帶的電源適配器。
- 5. 如果發生下列情況,請將電源線從電源上斷開:
- 5.1 您將長時間不用監視器;
- 5.2 電纜受損或被磨破;
- 5.3 顯示器被摔過了或外殼受損;
- 5.4 性能方面的顯著變化表明需要維修。

#### 維護

- 1.用軟布稍微蘸一點柔性清潔劑溶液來清潔外殼和控制按鈕。不要使用任何研磨材料或溶 劑,例如酒精或苯。
- 2.不要用鋒利或粗糙的物體(例如筆或螺絲刀)摩擦、接觸或敲擊螢幕表面,因為這樣可 能會刮傷螢幕。
- 3.不要將物體或液體插入或倒入顯示器背面的通風孔, 因此這樣可能會引起火災、電擊和 /或設備故障。

#### 搬運顯示器

- 1 -

1.當運送監視器以進行維修或裝運時,請按住支架後面的"圓形按鈕",將底座拆下,然 後使用原始的紙箱與包裝材料將監視器及其附件包好。

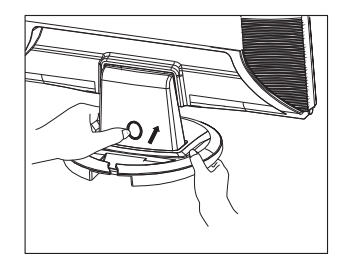

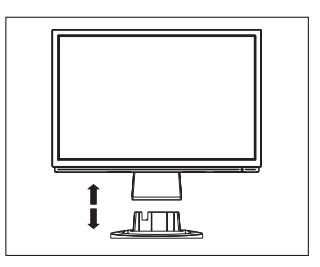

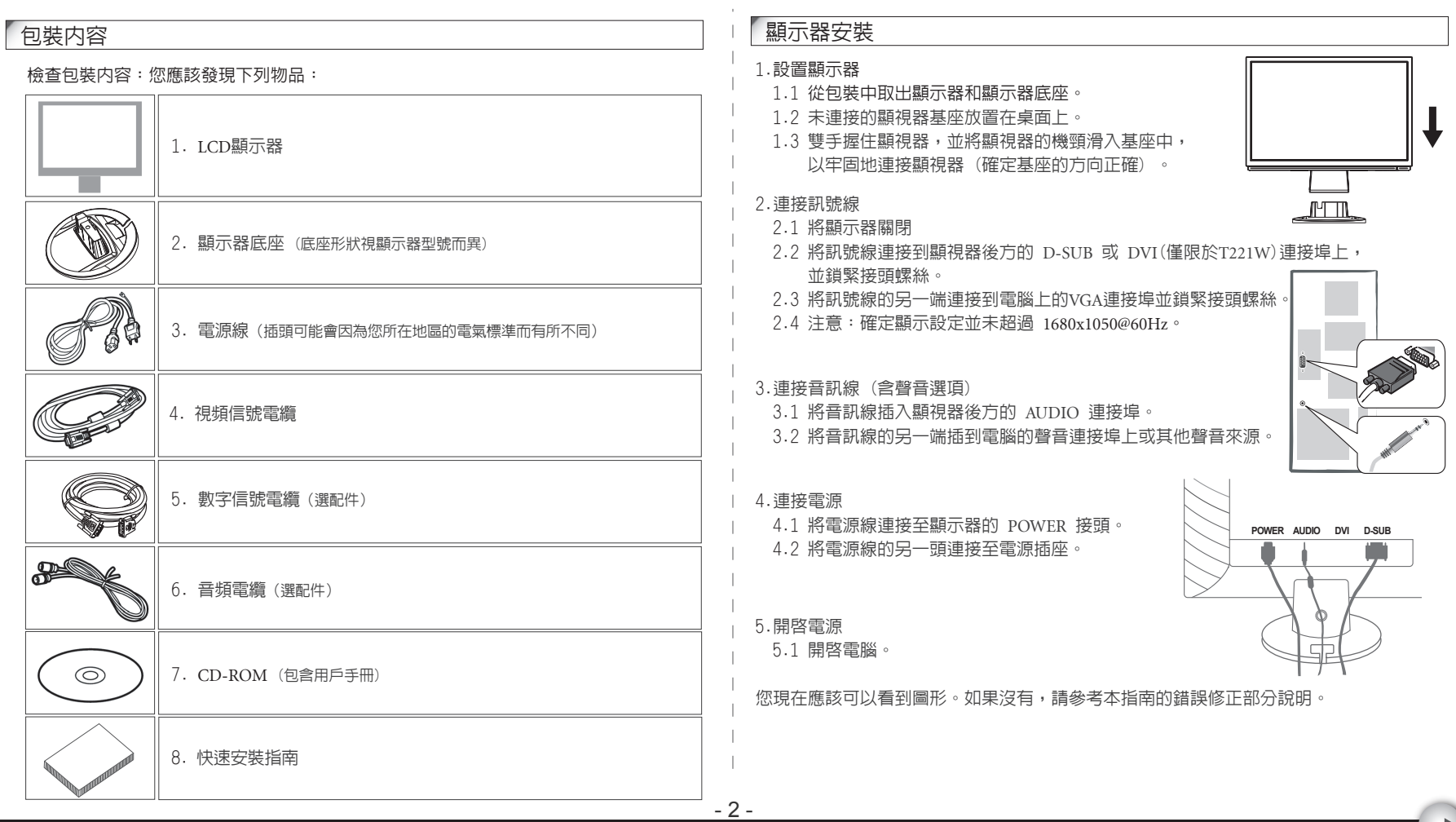

#### 認識部件和控制按鈕

1. LED指示燈顯現工作時的狀態。當運行時,LED燈呈現亮綠色。當休眠狀態時, LED燈 呈現橙色。

2. 電源按鍵 (I) 用來確認電源的狀態,通過按電源按鍵來控制開或關。

3. 功能鍵用來調整全部設置,當你需要一些調整,你可以通過按其中任一功能菜單達到目 的功能菜單的細節全部後續說明。

#### 使用OSD群組

你會發現OSD非常容易使用,你可以通過在OSD跳出窗口上顯示的對應的圖標來識別按鍵的 功能。下面有 3 張圖片說明當在架構的不同層級時, 按鍵會代表不同的功能。

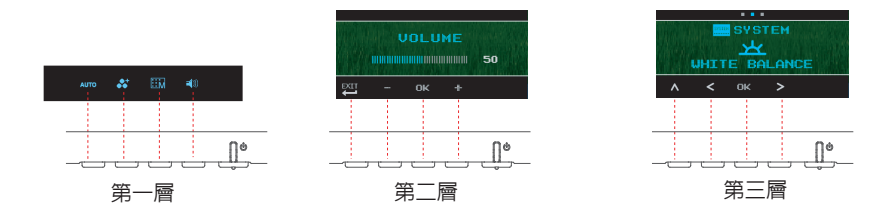

1. 按 (り按鍵啓動。

2. 按其它 4 個的任一按鍵啟動 OSD 菜單。

3. 按在 OSD 的跳出窗口上的對應的功能圖標按鍵。

#### 定制您的顯示器

- 3 -

屏幕顯示(OSD)系統提供了全套的可定制工具來優化您的顯示器。

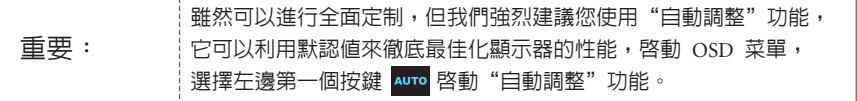

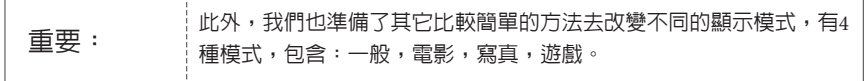

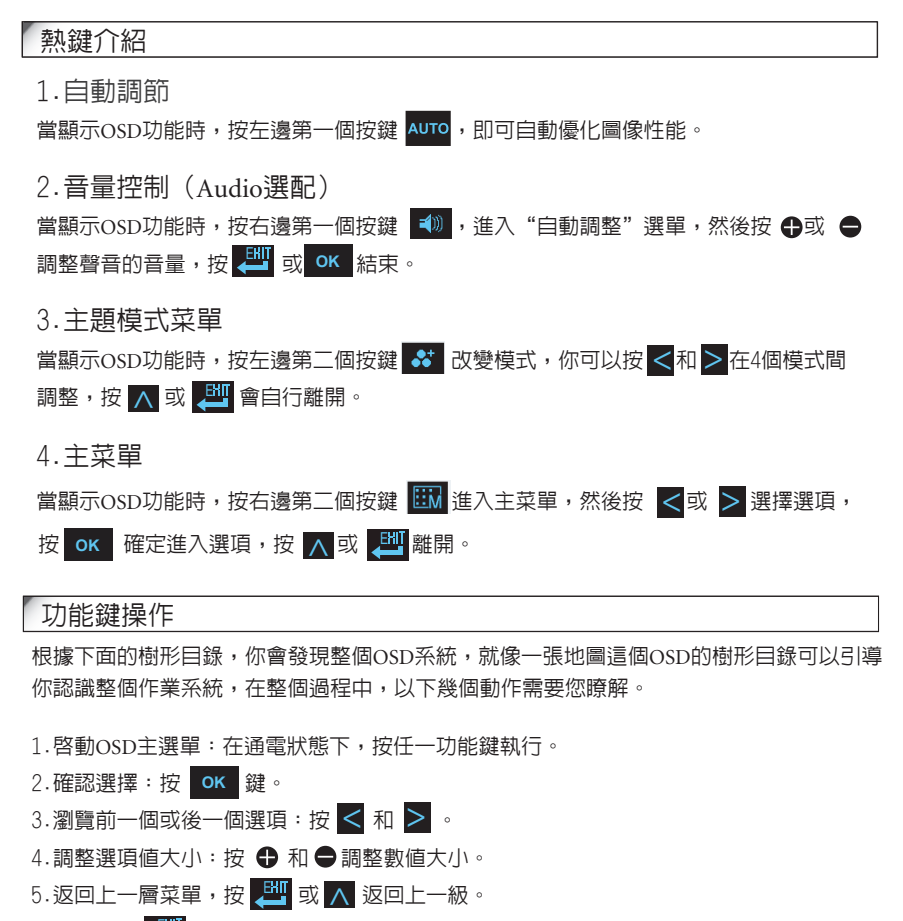

<sup>6.</sup>退出:按 退出OSD菜單:或者你不按任何按鍵,它在30秒後自動消失。 E

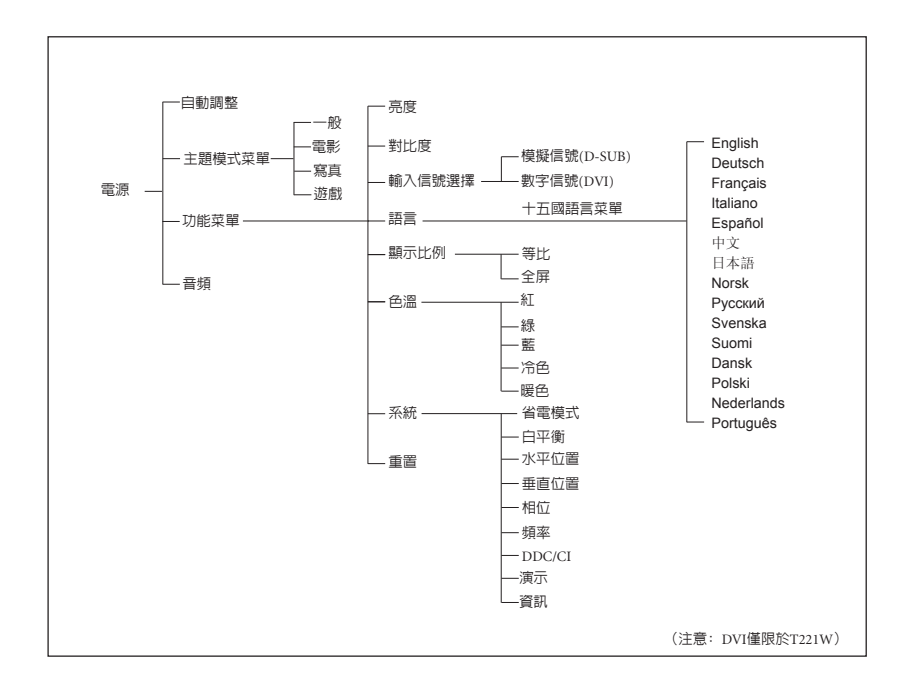

- 4 -

# OSD圖示列表

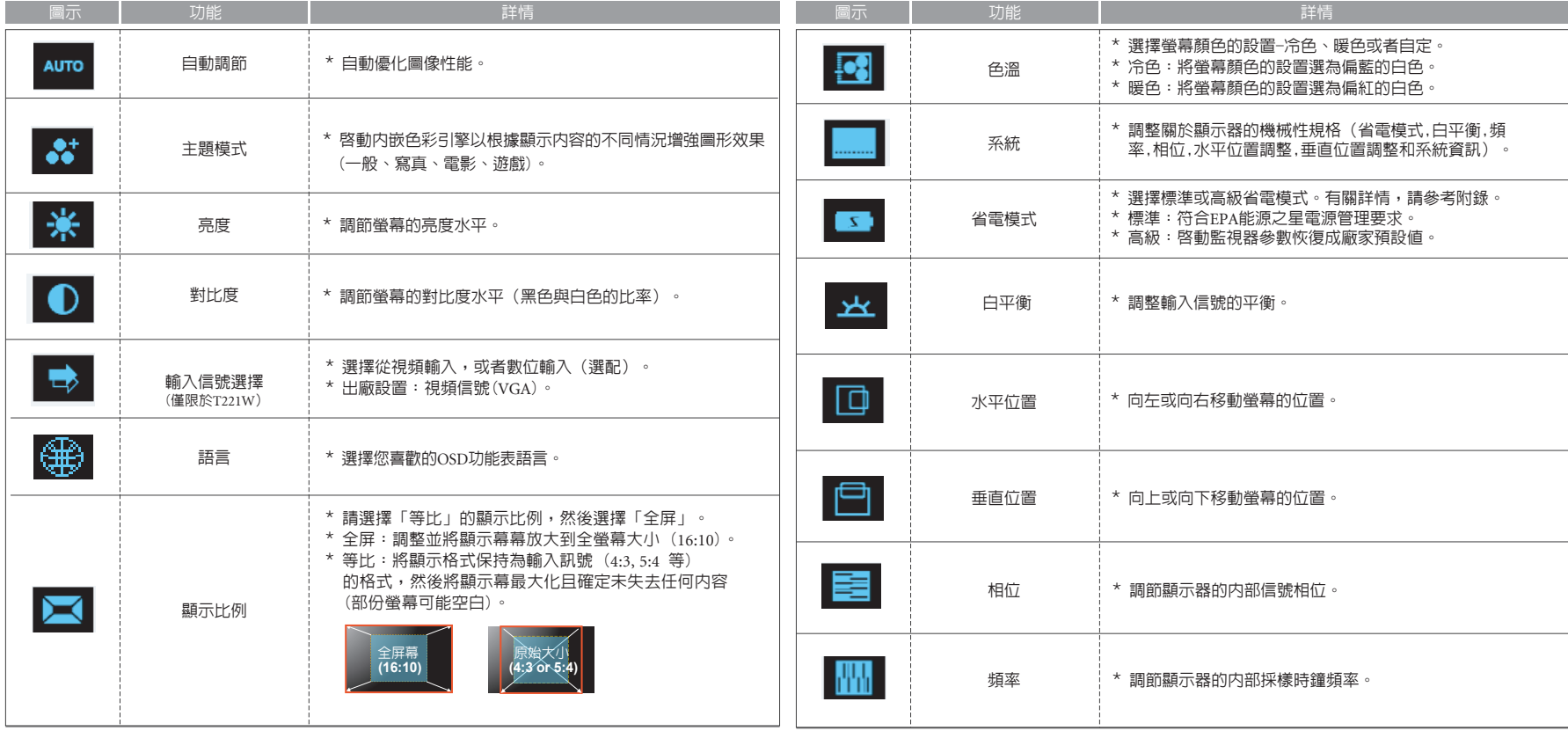

# OSD圖示列表

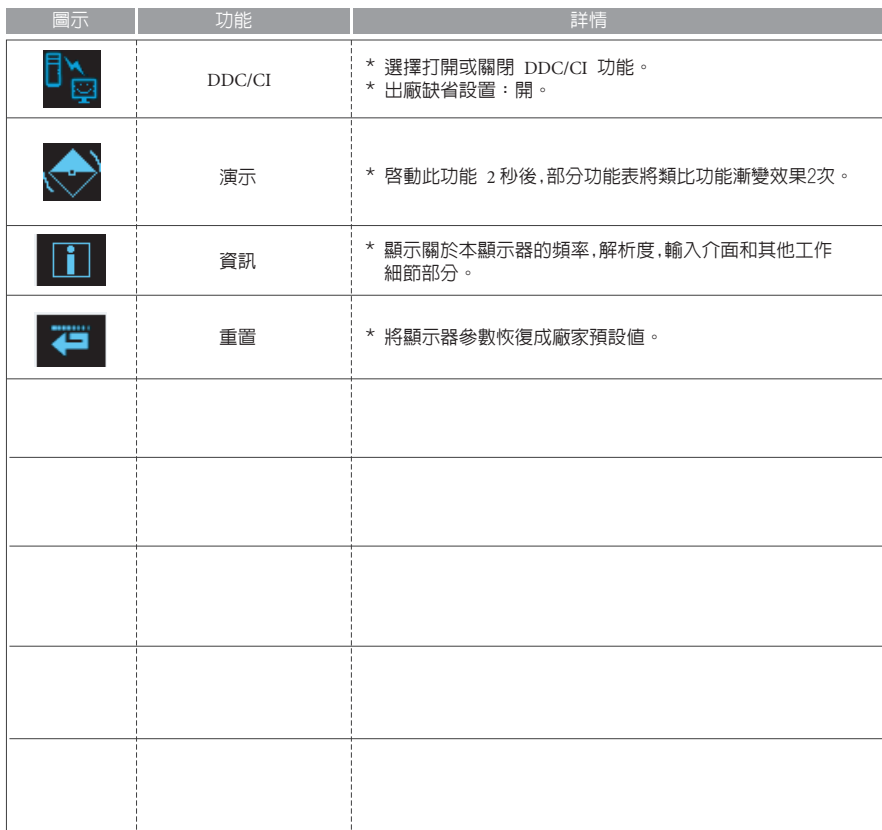

- 6 -

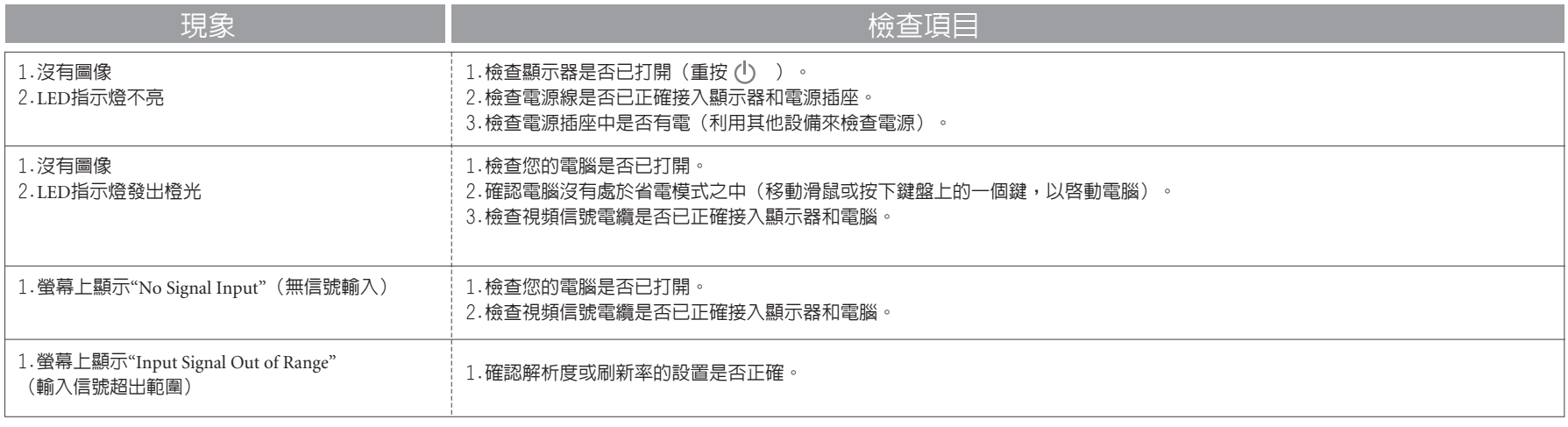

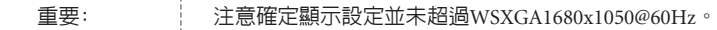

#### 機能規格與特性

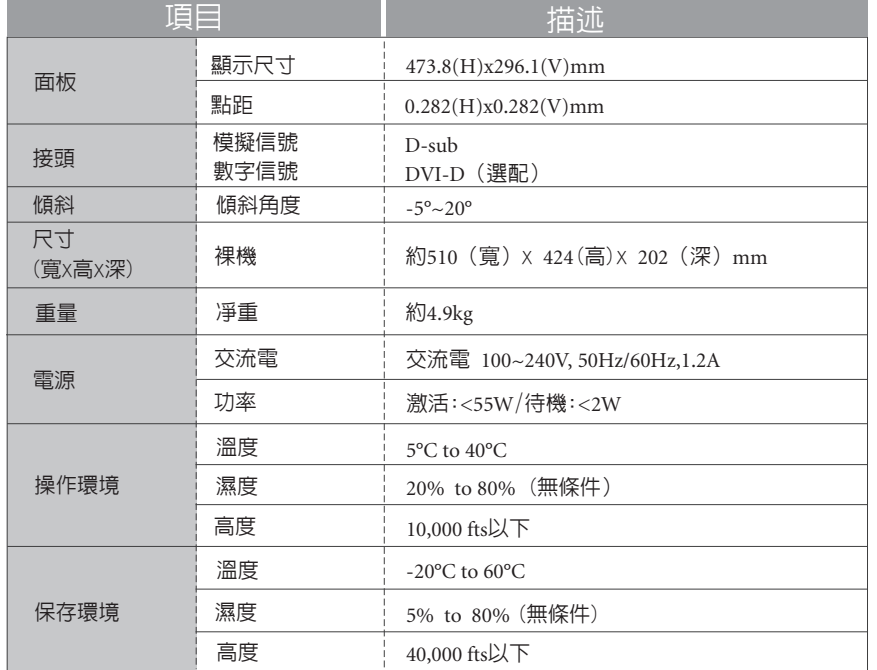

#### 接口頻率

- 1.下列頻率範圍是工作週期。如果所選的模式處於下列週期範圍內,但不符合所支持的時脈頻 率,那就不能保證最佳的顯示性能。如果所選的模式超出了工作週期,那麼螢幕就會變成空 白(只顯示"Input Signal Out Of Range"(輸入信號超出範圍)),然後進入省電模式。
- 2.模式判斷基本上與同步極性無關,除非兩個以上的模式都屬於所支援的時脈列表,並且只能 通過同步極性來加以判斷。
- 3.同時,並不需要為所支援的時脈輸入確切的頻率。
- 4.可以對VGA卡的偏差進行校正。
- 5.橫向頻率 30 ~ 82KHz
- 6.縱向頻率 56 ~ 76Hz

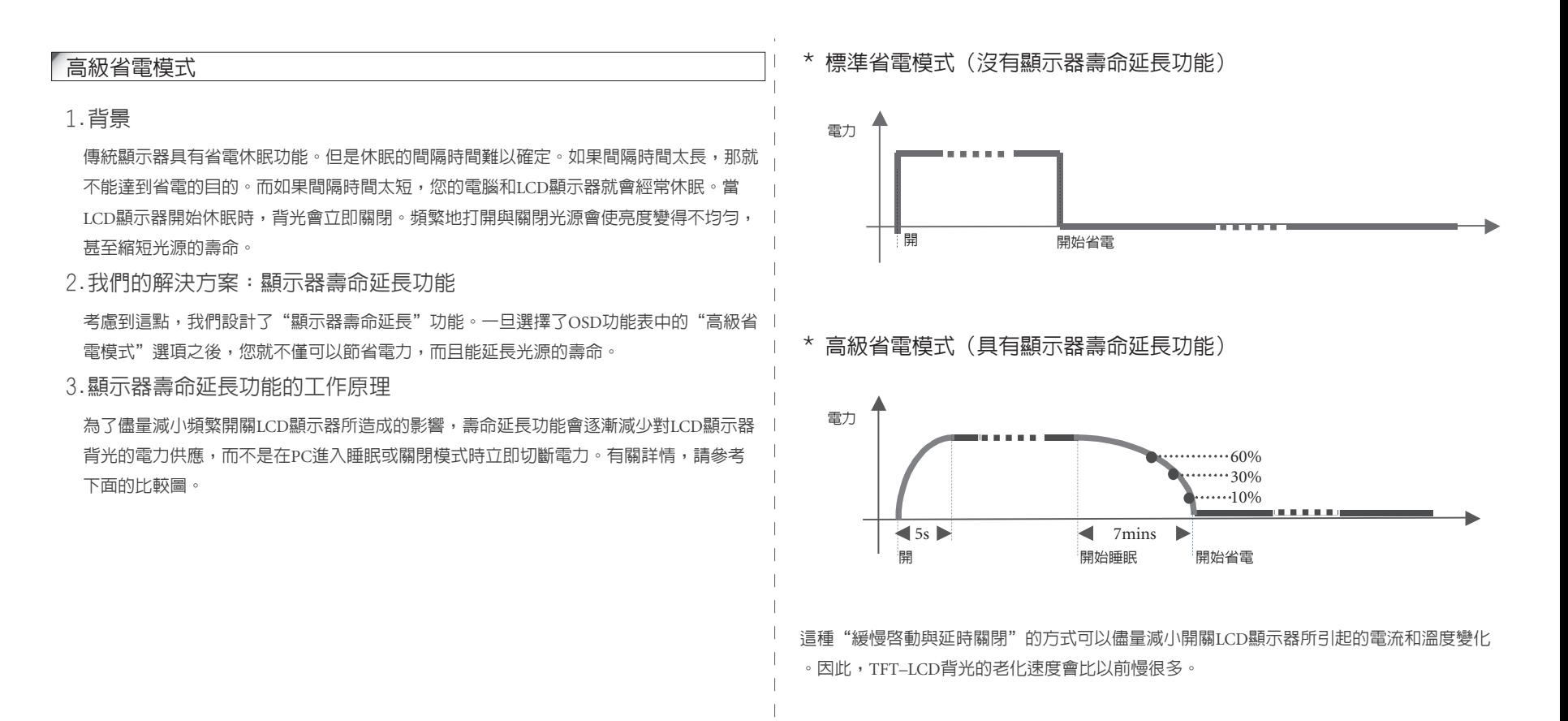

- 9 -

4.顯示器壽命延長功能的副作用(為什麼不將"高級省電模式"預設為預 設值?)

根據EPA(美國環境保護署)對於顯示器電源管理的要求,當顯示器進入省電模式之後, 它的功耗必須在 3 秒鐘內降到3瓦以下。但是,壽命延長功能會逐漸減少對LCD顯示器背 光的電力供應。因此,在淮入睡眠模式之後的前 7 分鐘内,顯示器壽命延長功能與EPA的 要求存在衝突。儘管如此,在比較了兩種方式的優點之後,我們仍然強烈推薦您將顯示器 設置成高級省電模式。

5.如何啟用顯示器壽命延長功能?

您只需利用OSD控制按鈕即可啟動顯示器壽命延長功能。

- 1. 按下左邊 4 個任意按鈕啟動OSD功能表(非電源開關的四個按鈕)。
- 2. 按下 图 按鈕進入功能功能表。
- 3.按下 <mark><</mark> 或 <mark>></mark> 按鈕以選擇系統 <mark>■</mark> 。
- 4. 按下 以確認選擇。 **OK**
- 5. 按下 <mark>< 或 ></mark> 按鈕以選擇省電模式 。
- 6. 按下 以確認選擇。 **OK**
- 7. 按下 < 或 > 按鈕以選擇省電模式功能中的高級選項 S
- 8. 按下 以確認選擇。 **OK**
- 9.按下 ∧ 按鈕以退出上級功能表。
- 10. 按下 2 按钮以退出OSD功能表。

#### FCC標章

1. 該設備符合FCC規則的第 15 部分。操作程式必須遵守以下兩項條件:

(1) 該設備不會引起有害干擾;

(2) 該設備必須接受任何收到的干擾,包括可能導致意外操作的干擾。

注意:該設備已經過測試並被認定符合根據FCC規則第 15 部分所定的B類數位設備的限制。 設計這些限制的目的是為了對在住宅安裝中所產生的有害干擾提供合理的防護。該設備會 産生、使用並能輻射無線電頻率能量,而且如果沒有按說明進行安裝或使用的話,可能會對 無線電通信產生有害干擾。但是,不能保證在某個特定的安裝中不會產生干擾,如果該設備 真的對無線電或電視接收產生了有害干擾(這可以通過開關該設備來判斷),那麼我們鼓勵 用戶通過下面的一個或多個方法來消除干擾:

2. 改變接收天線的方向或位置。

3. 增加該設備和接收器之間的距離。

4. 將該設備和接收器連接在兩條不同的線路上。

5. 向經銷商或有經驗的無線電/電視技術人員求教。

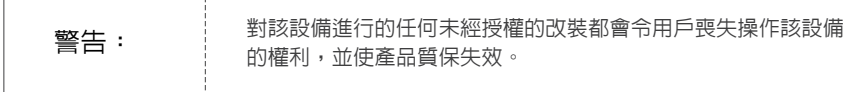